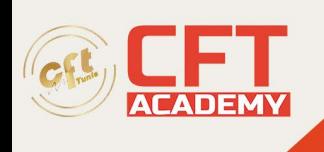

# **Autodesk 3ds MAX**

## **Objectifs**

- Configurer l'interface et l'environnement
- Gérer les points de vue, les caméras, l'affichage (perspectice, projection parallèle...)
- Utiliser les outils de dessin 2D et de Modélisation 3D (création, modification...)
- Créer et modifier des groupes et des composants
- Utiliser et gérer les fonctionnalités de calque
- Utiliser les textes 2D, 3D, les cotations
- Importer, utiliser et gérer les textures et les matières
- Utiliser et gérer les styles, les ombres, les brouillards
- Adapter une Photo
- Utiliser et gérer les coupes et les sections
- Créer et utiliser les scènes (animation photo et vidéo)
- Importer et exporter en 2D et 3D

## **Prérequis**

Connaissance de l'environnement Windows ou Mac

## **Programme**

Introduction

- Configurer l'environnement
- Unités et précision de travail

Apprendre les bases

- Outils 2D: DESSINER RAPIDEMENT
	- •
	- o Ligne, rectangle, polygone, cercle...
- Outils 3D: DONNER DU VOLUME
	- - o Extrusion, suivez-moi, outil bac à sable...
	- Outils de MODIFICATION 2D et 3D
		- •
		- o Diviser, échelle, effacer, grouper, éclater...
	- Outils de DEPLACEMENT 2D et 3D
		- •
		- o Rotation, translation, symétrie...

Choisir une méthode de travail

- Créer des guides
- Gestion des calques
- Gestion des groupes et des composants
- Outil structure

formation@cfttunis.com.tn

https://www.cfttunis.com

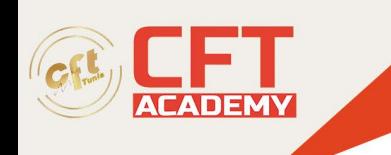

• Importation 2D et 3D

Visualiser son travail

- Déplacement dans l'espace
- Gestion de la caméra, point de vue
- Vue en perspective, vue en projection parallèle, isométrie
- Mode d'affichage des volumes
- Mode d'affichage des traits

### Habiller son travail

- Matières, texte 2D et 3D, cotation
- Gestion des styles
- Gestion des ombres et du brouillard
- Importation et création de texture
- Adapter une photo

### Explorer son travail

- Gestion des coupes
- Gestion des vues en plan
- Gestion des scènes.
- Réaliser une animation

### Partager son travail

- Imprimer son modèle
- Exporter au format 2D et 3D